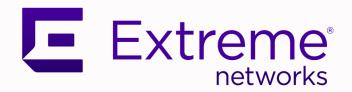

# Extreme Fabric Automation Security Guide

Version 2.5.0

9037133-00 Rev AA July 2021

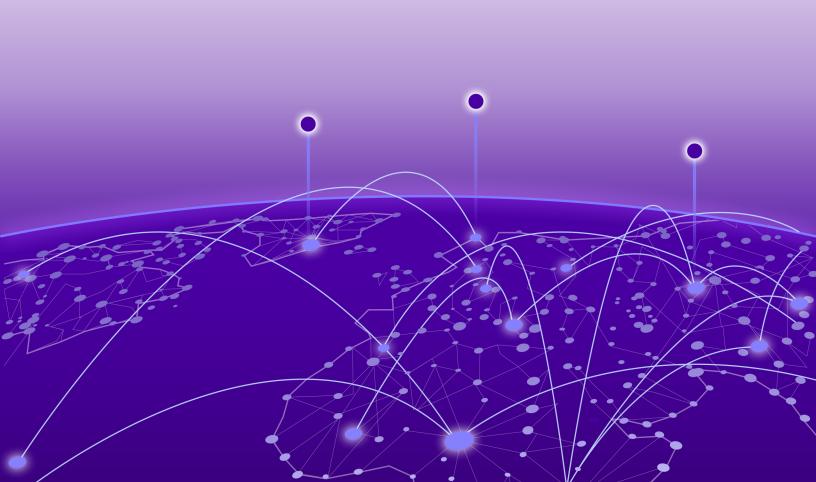

Copyright © 2021 Extreme Networks, Inc. All rights reserved.

## **Legal Notice**

Extreme Networks, Inc. reserves the right to make changes in specifications and other information contained in this document and its website without prior notice. The reader should in all cases consult representatives of Extreme Networks to determine whether any such changes have been made.

The hardware, firmware, software or any specifications described or referred to in this document are subject to change without notice.

#### **Trademarks**

Extreme Networks and the Extreme Networks logo are trademarks or registered trademarks of Extreme Networks, Inc. in the United States and/or other countries.

All other names (including any product names) mentioned in this document are the property of their respective owners and may be trademarks or registered trademarks of their respective companies/owners.

For additional information on Extreme Networks trademarks, see: www.extremenetworks.com/company/legal/trademarks

## **Open Source Declarations**

Some software files have been licensed under certain open source or third-party licenses. Enduser license agreements and open source declarations can be found at: https://www.extremenetworks.com/support/policies/open-source-declaration/

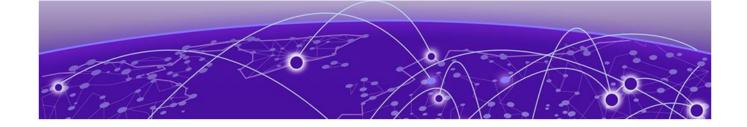

# **Table of Contents**

| Preface                                   | 4  |
|-------------------------------------------|----|
| Text Conventions                          | 4  |
| Documentation and Training                | 5  |
| Help and Support                          | 6  |
| Subscribe to Product Announcements        | 6  |
| Send Feedback                             | 6  |
| About this Document                       | 8  |
| What's New                                | 8  |
| Security Features in EFA                  | 9  |
| EFA User Authentication and Authorization |    |
| Authentication                            | 1C |
| Authorization                             | 1C |
| Security troubleshooting                  | 1  |
| EFA RBAC Policy Enforcement               | 11 |
| Assign and View EFA Roles                 | 15 |
| Configure an External LDAP Server         |    |
| BGP MD5 Authentication                    | 16 |
| BGP MD5 Authentication on Fabric Links    | 17 |
| BGP MD5 Authentication on Edge Links      | 25 |
| Security Hardening                        | 36 |
| Overview                                  | 36 |
| System Hardening for CIS-CAT Assessments  | 37 |
| The iptables Policy                       | 40 |
| Secure the Grub Boot Loader               | 41 |
| Install the Linux Audit System            | 42 |
| Install and Use OSSEC                     | 43 |
| Secure NTP and EFA                        | 45 |
| Secure DNS and EFA                        | 46 |
| Detect Rootkits with rkhunter             | 47 |

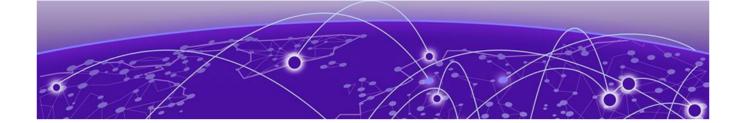

# **Preface**

Read the following topics to learn about:

- The meanings of text formats used in this document.
- Where you can find additional information and help.
- How to reach us with questions and comments.

# **Text Conventions**

Unless otherwise noted, information in this document applies to all supported environments for the products in question. Exceptions, like command keywords associated with a specific software version, are identified in the text.

When a feature, function, or operation pertains to a specific hardware product, the product name is used. When features, functions, and operations are the same across an entire product family, such as ExtremeSwitching switches or SLX routers, the product is referred to as *the switch* or *the router*.

**Table 1: Notes and warnings** 

| Icon        | Notice type | Alerts you to                                           |
|-------------|-------------|---------------------------------------------------------|
|             | Tip         | Helpful tips and notices for using the product          |
| <b>6000</b> | Note        | Useful information or instructions                      |
| -           | Important   | Important features or instructions                      |
| 1           | Caution     | Risk of personal injury, system damage, or loss of data |
| <b>A</b>    | Warning     | Risk of severe personal injury                          |

Table 2: Text

| Convention                             | Description                                                                                                    |
|----------------------------------------|----------------------------------------------------------------------------------------------------|
| screen displays                        | This typeface indicates command syntax, or represents information as it is displayed on the screen.                                                                                                    |
| The words <i>enter</i> and <i>type</i> | When you see the word <i>enter</i> in this guide, you must type something, and then press the Return or Enter key. Do not press the Return or Enter key when an instruction simply says <i>type</i> .           |
| Key names                              | Key names are written in boldface, for example <b>Ctrl</b> or <b>Esc</b> . If you must press two or more keys simultaneously, the key names are linked with a plus sign (+). Example: Press <b>Ctrl+Alt+Del</b> |
| Words in italicized type               | Italics emphasize a point or denote new terms at the place where they are defined in the text. Italics are also used when referring to publication titles.                                                      |
| NEW!                                   | New information. In a PDF, this is searchable text.                                                                                                    |

## **Table 3: Command syntax**

| Convention    | Description                                                                                                    |  |
|---------------|----------------------------------------------------------------------------------------------------|--|
| bold text     | Bold text indicates command names, keywords, and command options.                                                                                                    |  |
| italic text   | Italic text indicates variable content.                                                                                                    |  |
| [ ]           | Syntax components displayed within square brackets are optional. Default responses to system prompts are enclosed in square brackets.                                                    |  |
| { x   y   z } | A choice of required parameters is enclosed in curly brackets separated by vertical bars. You must select one of the options.                                                            |  |
| ж   у         | A vertical bar separates mutually exclusive elements.                                                                                                    |  |
| < >           | Nonprinting characters, such as passwords, are enclosed in angle brackets.                                                                                                    |  |
|               | Repeat the previous element, for example, member [member].                                                                                                    |  |
|               | In command examples, the backslash indicates a "soft" line break. When a backslash separates two lines of a command input, enter the entire command at the prompt without the backslash. |  |

# **Documentation and Training**

Find Extreme Networks product information at the following locations:

Current Product Documentation

Release Notes

Hardware and software compatibility for Extreme Networks products

Extreme Optics Compatibility

Other resources such as white papers, data sheets, and case studies

Extreme Networks offers product training courses, both online and in person, as well as specialized certifications. For details, visit www.extremenetworks.com/education/.

Help and Support Preface

# **Help and Support**

If you require assistance, contact Extreme Networks using one of the following methods:

#### Extreme Portal

Search the GTAC (Global Technical Assistance Center) knowledge base; manage support cases and service contracts; download software; and obtain product licensing, training, and certifications.

#### The Hub

A forum for Extreme Networks customers to connect with one another, answer questions, and share ideas and feedback. This community is monitored by Extreme Networks employees, but is not intended to replace specific guidance from GTAC.

#### Call GTAC

For immediate support: (800) 998 2408 (toll-free in U.S. and Canada) or 1 (408) 579 2826. For the support phone number in your country, visit: www.extremenetworks.com/support/contact

Before contacting Extreme Networks for technical support, have the following information ready:

- Your Extreme Networks service contract number, or serial numbers for all involved Extreme Networks products
- A description of the failure
- A description of any actions already taken to resolve the problem
- A description of your network environment (such as layout, cable type, other relevant environmental information)
- Network load at the time of trouble (if known)
- The device history (for example, if you have returned the device before, or if this is a recurring problem)
- Any related RMA (Return Material Authorization) numbers

## Subscribe to Product Announcements

You can subscribe to email notifications for product and software release announcements, Field Notices, and Vulnerability Notices.

- 1. Go to The Hub.
- 2. In the list of categories, expand the **Product Announcements** list.
- 3. Select a product for which you would like to receive notifications.
- 4. Select Subscribe.
- 5. To select additional products, return to the **Product Announcements** list and repeat steps 3 and 4.

You can modify your product selections or unsubscribe at any time.

# Send Feedback

The Information Development team at Extreme Networks has made every effort to ensure that this document is accurate, complete, and easy to use. We strive to improve our documentation to help you in your work, so we want to hear from you. We welcome all feedback, but we especially want to know about:

• Content errors, or confusing or conflicting information.

Preface Send Feedback

- Improvements that would help you find relevant information.
- Broken links or usability issues.

To send feedback, do either of the following:

- Access the feedback form at https://www.extremenetworks.com/documentation-feedback/.
- Email us at documentation@extremenetworks.com.

Provide the publication title, part number, and as much detail as possible, including the topic heading and page number if applicable, as well as your suggestions for improvement.

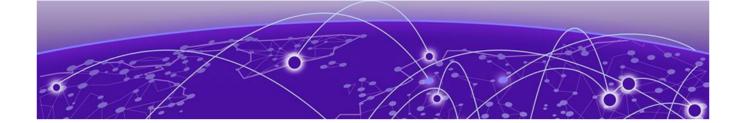

# **About this Document**

# What's New on page 8

This document describes security features in EFA.

# What's New

This document is new to the Extreme Fabric Automation 2.5.0 software release.

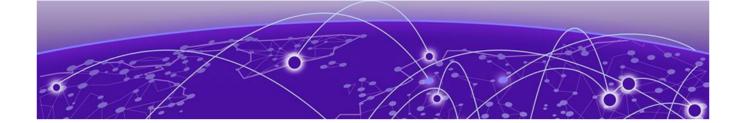

# **Security Features in EFA**

# EFA User Authentication and Authorization on page 9 BGP MD5 Authentication on page 16

The following provides an overview of the security features in EFA.

This document provides security hardening guidance for Extreme Fabric Automation (EFA), with an emphasis on the installation and usage of open source security tools to achieve a hardened operational security stance. Some basic knowledge of security principles and operations of the Linux operating system and associated technologies is assumed.

**Note**: This document assumes that EFA has been installed in secure mode and is operational. For details on how to achieve this, refer to the *Extreme Fabric Automation Administration Guide, 2.5.0*, which includes details on EFA security options and commands.

The following security features are describes in the sections below:

- Authentication and authorization: Explains how EFA users are validated with Unix authentication or LDAP and managed with Role-based Access Control (RBAC).
- BGP MD5 authentication on edge links: How to authenticate all the BGP peer and peer-group used for edge connectivity.
- BGP MD5 authentication on fabric links: How to use MD5 for BGP connections across all fabric links.

# **EFA User Authentication and Authorization**

EFA users are validated with Unix authentication or LDAP and managed with Role-based Access Control (RBAC).

In addition, at installation time, starting with EFA 2.5.0, all EFA users of services such as MySQL and RabbitMQ are assigned random passwords that are stored in EFA configuration files. This satisfies the requirement to enforce the change of default passwords, and no two EFA installations share identical passwords.

For more information, see EFA RBAC Policy Enforcement on page 11 and Assign and View EFA Roles on page 15.

## Authentication

EFA validates users and their credentials with the following mechanisms:

- Unix authentication (local and remote) on the host where EFA is installed. Host credentials are the default validation method if LDAP validation fails.
- External LDAP server. Users configured in LDAP use their LDAP credentials to log in to EFA.

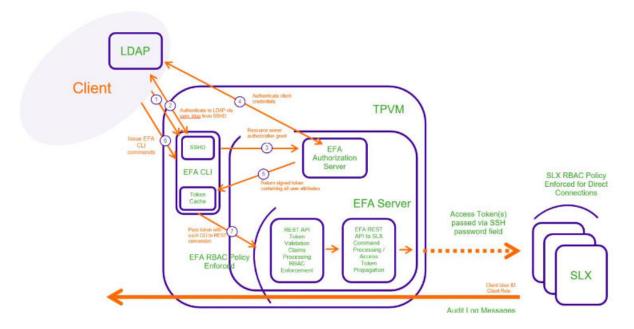

Figure 1: LDAP authentication example

Operational or maintenance tasks are propagated to SLX devices through OAuth2 and JWT access tokens. TLS is used for connections with SLX devices. The OpenStack ML2 plugin also uses TLS and OAuth2 tokens. When EFA is installed in secure mode, traffic to northbound interfaces uses TLS. For more information about secure mode, see the "EFA Installation Modes" topic in the *Extreme Fabric Automation Deployment Guide*, 2.5.0.

### Authorization

After EFA is deployed, the installing user has the role of SystemAdmin and has complete access to EFA functionality. For installation on TPVM, this user has the user name of 'extreme.' By default, no other host OS users can access EFA unless the SystemAdmin assigns the appropriate roles. RBAC occurs on EFA and API.

LDAP supports three modes for fetching the roles assigned to a user.

- The role is available as an attribute in the user Distinguished Name (DN) entry. Group attribute definition is not needed.
- The user has a "memberOf" attribute or any appropriate group DN attribute to identify the groups assigned to the user. Assign the corresponding LDAP group to a role in EFA.
- LDAP groups have user entries in their group definitions. Assign the LDAP groups to roles in EFA.

# Security troubleshooting

Use the following logs to troubleshoot authentication, authorization, or RBAC issues.

**Table 4: Security log locations** 

| Log source | Filepath                                                                           |
|------------|------------------------------------------------------------------------------------|
| EFA server | /var/log/efa/auth/auth-server.log<br>/var/log/efa/rbac/rbac-server.log             |
| EFA TPVM   | <pre>/apps/efa_logs/auth/auth-server.log /apps/efa_logs/rbac/rbac-server.log</pre> |
| SLX device | /var/log/pam-oauth2.log                                                            |

Use the following commands to see lists of commands that were run during a specified time, such as when an RBAC error occurred. This sort of information can help you identify potential causes.

- efa auth execution show
- efa rbac execution show
- efa inventory execution show

## **EFA RBAC Policy Enforcement**

EFA implements an RBAC (Role-based Access Control) policy governing access to northbound REST APIs.

The RBAC policy is enforced at the northbound interface, immediately after validation of the access token. An error message is returned if an RBAC permissions check fails.

### RBAC and REST URI Matrix

The RBAC policy is expressed in a permissions matrix indexed by RBAC role and REST URI, in which each matrix element enumerates the permitted HTTP methods.

**Table 5: RBAC and REST Matrix** 

|            | Role A    | Role B         | Role C                        |
|------------|-----------|----------------|-------------------------------|
| REST URI 1 | GET       | GET            | GET, POST, PUT, PATCH, DELETE |
| REST URI 2 | GET, POST | GET, POST, PUT | GET, POST, PUT, PATCH, DELETE |
| REST URI 3 | GET, POST | GET, POST      | GET, POST, PUT, PATCH, DELETE |

## RBAC Roles

Roles can be populated into the upstream LDAP instance.

**Table 6: Role definitions** 

| Role                                                    | Description                                                                                                    |
|---------------------------------------------------------|----------------------------------------------------------------------------------------------------|
| FabricAdmin                                             | <ul> <li>Registers devices to the fabric</li> <li>Configures fabric parameters</li> <li>Validates all devices in the fabric</li> <li>Configures switches for IP fabric with overlay and without overlay</li> <li>Creates tenants</li> <li>Creates networks inside tenants, such as VRF, EPG, and PO</li> <li>Performs fabric debug activities</li> <li>Has privileges for OpenStack, Hyper-V, and vCenter operations</li> </ul> |
| SecurityAdmin                                           | Performs user management, PKI, and key management operations                                                                                                    |
| NetworkOperator                                         | <ul> <li>Has view-only privileges for fabric configurations, information for tenants and inventory, and all ecosystem information</li> <li>Cannot make changes in the system</li> </ul>                                                                                                    |
| SystemDebugger                                          | <ul> <li>Has privileges to perform supportsave and system backup, and to view the running system configurations</li> <li>Has privileges to perform fabric debug operations</li> <li>Sets debug levels for services</li> <li>Has privileges to collect execution logs from services</li> </ul>                                                                                                    |
| SystemAdmin                                             | Has complete privileges to all operations in the system                                                                                                    |
| <tenant>Admin * Created dynamically per tenant</tenant> | Performs tenant administration within the assigned tenant, such as the following:  • Adding networks to the tenant  • Configuring network parameters  • Configuring switches with tenant-specific information  Cannot perform actions for any other tenant                                                                                                    |

<sup>\*</sup> Tenant Administrator roles are added dynamically to the system when a tenant is created. The name of the role is of the format Tenant-nameAdmin. For example, if a tenant with the name "RegionOne" is created, the role created for the Tenant Administrator is "RegionOneAdmin".

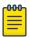

## Note

You cannot create custom roles.

# Role Permissions

**Table 7: Role permissions** 

| Allowed Privileges                                                                                          | System<br>Admin | Fabric<br>Admin | Tenant<br>Admin | Network<br>Operator | Security<br>Admin | System<br>Debugger |
|----------------------------------------------------------------------------------------------------|-----------------|-----------------|-----------------|---------------------|-------------------|--------------------|
| Create, clone, delete fabric in the system                                                                  | ~               | ~               |                 |                     |                   |                    |
| Register, unregister<br>devices in fabric,<br>configure IP fabric on<br>the device                          |                 |                 |                 |                     |                   |                    |
| Show IP fabric physical,<br>underlay, overlay<br>topology, IP fabric<br>configs and devices in IP<br>fabric | V               | V               |                 | V                   |                   |                    |
| Debug fabric operations                                                                                     | <b>/</b>        | <b>✓</b>        |                 |                     |                   | <b>✓</b>           |
| Inventory, asset service operations                                                                         | ~               | ~               |                 |                     |                   |                    |
| Run CLI access on the device                                                                                | ~               | V               |                 |                     |                   |                    |
| Create, delete, update tenants                                                                              | ~               | ~               |                 |                     |                   |                    |
| Create, delete EPG, PO,<br>VRFs inside tenant                                                               | V               | V               | V               |                     |                   |                    |
| Add, remove port, port channels to and from EPG                                                             | •               | •               | •               |                     |                   |                    |
| Add, remove network policies to EPG                                                                         | V               | V               | V               |                     |                   |                    |
| Detach network from EPG                                                                                     | V               | ~               | ~               |                     |                   |                    |
| Identify drift in device configuration                                                                      | ~               | ~               |                 |                     |                   |                    |
| Set tenant debug level                                                                                      | •               | <b>v</b>        | <b>v</b>        |                     |                   | V                  |
| Show OpenStack<br>networks, PO, subnets,<br>tenant, ports, router,<br>router-interface                      | •               | •               | •               | •                   |                   |                    |
| Create, delete, clean up<br>OpenStack networks                                                              | ~               | ~               | ~               |                     |                   |                    |
| Create, delete<br>OpenStack subnets                                                                         | ~               | ~               | ~               |                     |                   |                    |
| Create, delete<br>OpenStack ports                                                                           | <b>'</b>        | <b>'</b>        | <b>'</b>        |                     |                   |                    |

**Table 7: Role permissions (continued)** 

| Allowed Privileges                                                                                                    | System<br>Admin | Fabric<br>Admin | Tenant<br>Admin | Network<br>Operator | Security<br>Admin    | System<br>Debugger |
|----------------------------------------------------------------------------------------------------|-----------------|-----------------|-----------------|---------------------|----------------------|--------------------|
| Create, delete<br>OpenStack router                                                                                             | ✓ Admin         | ✓ Admin         | ✓ Admin         | Operator            | Admin                | Debugger           |
| Create, delete router interfaces                                                                                               | V               | V               | V               |                     |                      |                    |
| Delete OpenStack asset<br>(DebugDeleteOSSAsset<br>)                                                                            | ~               | ~               | V               |                     |                      | ~                  |
| View vCenter details,<br>events, ESXI details,<br>physical links, virtual<br>links, disconnected links,<br>get server settings | •               | •               | <b>V</b>        | V                   |                      |                    |
| Register, delete, update<br>vCenter                                                                                            | •               | ~               | <b>'</b>        |                     |                      |                    |
| Set vCenter debug level                                                                                                    | ~               | ~               | ~               |                     |                      | ~                  |
| Update vCenter polling frequency, dead link clearing time                                                                      | V               | V               | V               |                     |                      |                    |
| View SCVMM server<br>details, service settings,<br>physical links, virtual<br>links                                            | <b>'</b>        | <b>'</b>        | •               | V                   |                      |                    |
| Register, delete, update<br>SCVMM server                                                                                       | •               | ~               | <b>'</b>        |                     |                      |                    |
| Update SCVMM server polling frequency                                                                                          | ~               | ~               | •               |                     |                      |                    |
| User management,<br>assign roles to users,<br>configure LDAP, view<br>available roles in the<br>system                         | •               |                 |                 |                     | V                    |                    |
| Notification service<br>(add, delete<br>subscribers)                                                                           | V               | V               |                 |                     |                      |                    |
| Execution log view                                                                                                    | <b>'</b>        | •               | (only Tenant)   | <b>'</b>            | (only Auth and RBAC) | ~                  |
| Support save collection                                                                                                    | <b>v</b>        | <b>v</b>        | ~               | ~                   | ~                    | ~                  |
| Backup and restore operation                                                                                                   | <b>'</b>        | V               |                 |                     |                      | (only backup)      |
| Install certificates                                                                                                    | •               | •               |                 |                     | •                    |                    |

# Assign and View EFA Roles

You can assign a role to a user and to an LDAP group.

#### **About This Task**

For more information about EFA roles, see EFA RBAC Policy Enforcement on page 11.

#### **Procedure**

1. To assign a role to a user, run the following command.

```
# efa auth rolemapping add --name fabricuser --role FabricAdmin --type user Successfully added the role mapping
```

In this example, a user named fabricuser was assigned the role of FabricAdmin.

2. To assign a role to an LDAP group, run the following command.

```
# efa auth rolemapping add --name "cn=viewer,dc=extr,dc=com" --role NetworkOperator
--type group
Successfully added the role mapping.
```

In this example, a group named "cn=viewer,dc=extr,dc=com" was assigned the role of NetworkOperator.

3. To view all role assignments, run the following command.

```
# efa auth rolemapping show

ID Name Role Type

1 efauser SystemAdmin USER

2 fabricuser FabricAdmin USER

3 viewer NetworkOperator GROUP
```

4. To delete a role assignment, run the following command.

```
# efa auth rolemapping remove --id 3
Deleted role mapping successfully
```

In this example, the role for the user with ID 3 was removed.

# Configure an External LDAP Server

You can configure an LDAP server for user validation and to fetch user groups.

#### **About This Task**

For more information about commands and supported parameters, see *Extreme Fabric Automation Command Reference*, 2.5.0.

### **Procedure**

1. To configure an external LDAP server, run the following command.

```
# efa auth ldapconfig add --name ldapconfig -- host 10.x.x.x --bind-user-
name cn=admin,dc=extrnet,dc=com --bind-user-password password --user-search-
base ou=people,dc=extrnet,dc=com
```

This example configures the bind user name and password and the DN of the node from which searches start.

2. To configure an LDAP server in a TPVM (for the TPVM Ubuntu OS), run the **tpvm config ldap** command from the SLX-OS command line.

# **BGP MD5 Authentication**

The Border Gateway Protocol (BGP) is an exterior gateway protocol designed to exchange routing and reachability information among autonomous systems on the internet. BGP works well in practice, and its simplicity and resilience enable it to play a fundamental role within the global internet. However, BGP inherently provides few performance or security protections. The following table provides a list of some of the threats against BGP.

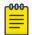

#### Note

BGP depends on TCP as its transport protocol. Therefore, it is vulnerable to the same security attacks as any TCP-based protocol.

| Threats against BGP              | Description                                                                                                    |
|----------------------------------|----------------------------------------------------------------------------------------------------|
| Denial of Service (DoS)          | A malicious host sends unexpected or unwanted BGP traffic to a neighbor in an attempt to saturate control plane resources, which results in not having enough resources to process legitimate BGP traffic on the neighbor. |
| Route Manipulation               | A malicious host modifies the contents of a BGP routing table, diverting traffic, and preventing it, without the sender's knowledge, from reaching its intended destination.                                               |
| Route Hijacking                  | A rogue BGP neighbor maliciously advertises a victim's networks to redirect some or all of victim's traffic to itself.                                                                                                    |
| Misconfiguration (non-malicious) | An unintentionally misconfigured BGP router could affect the Internet's BGP routing table, possibly leading to network outages and, worse, unauthorized access to the network traffic.                                     |

BGP authentication enables the routers to share information only if they can verify that they are communicating to a trusted source, based on a password. Successful authentication between BGP neighbors proves that the neighbors are legitimate and trusted, verifies communications between those neighbors, and ensures that only routes learned from legitimate neighbors are added to the routing table. Authentication must be enabled on both sides of the peering session and the same password must be used on both peers.

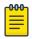

## Note

For BGP MD5 passwords, the ASCII characters 0-32 are not supported. In addition, special handling is required for MD5 passwords that contain certain special characters.

## Examples

| MD5 password provided through CLI | Actual MD5 password         |
|-----------------------------------|-----------------------------|
| '~`!@#\$%^&*()+={[}] \"<>"/"'"'   | ~`!@#\$%^&*()+={[}] \"<>"/" |
| 'a"""a"                           | a"a                         |
| 'a"""a"                           | a"""a"                      |
| 'a""""a""                         | a"a'                        |

#### BGP MD5 Authentication on Fabric Links

EFA provides secure TCP using MD5 for BGP connections across all fabric links. You are able to configure or modify the MD5 password at any time.

This feature enables you to provide an md5-password as a fabric setting that further becomes configured on all the fabric links, that is, BGP peer-groups and individual neighbors without peer-groups on the SLX devices, so that the peer sessions are established using MD5 authentication. This will be applied to both Clos and non-Clos fabrics. By default, MD5 authentication on the fabric is disabled. Any new fabric or the fabrics upgraded from previous releases will have the MD5 authentication disabled.

### Configure BGP MD5 Password Create, Update, and Clear

Use the efa fabric setting update command to set or clear the MD5 password on a new fabric.

#### **About This Task**

Here is the efa fabric setting update command:

efa fabric setting update --name <fabric-name> --md5-password-enable <yes/no> --md5-password <password>

If the command is entered with md5-password-enable as "yes" but without the md5-password option, then a prompt is displayed to input string and the password string entered using the prompt is not displayed on the screen.

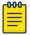

#### Note

When providing a password string in the command line, that is using efa fabric setting update --name <fabric-name> --md5-password <password>, if the string contains special characters, then you must enclose the string in single quotes. For example efa fabric setting update --name fabric1 --md5-password 'pass%!'. Enclosing the password string in single quotes is not required when the string is entered using the prompt.

After setting the md5-password, you must configure the fabric, using the command efa fabric configure --name <fabric-name>, to apply this MD5 password on fabric devices so that the BGP neighbor sessions are authenticated.

When you configure the md5-password on a fabric that has just been created, or a fabric that has not yet been configured, there is no change in the device app-state. However, if the md5-password is set after the fabric is configured, there is a new app-state, the fabric setting is refreshed (and devices will be set to), indicating the fabric properties have been modified and the fabric has to be reconfigured to apply the new settings. As part of fabric configuration, when the MD5 password was successfully configured on all the fabric links on a device, the app state on that device will go back to cfg-in-sync state.

#### **Procedure**

1. Run the efa fabric setting update --name <fabric-name> --md5-password-enable <yes/no> --md5-password <password> command to set the MD5 password.

```
efa fabric setting update --name fabric1 --md5-password-enable yes
Please supply a password for BGP MD5 authentication on fabric links:
```

2. Run the **efa fabric configure --name <fabric-name>** command to apply this MD5 password on fabric devices so that the BGP neighbor sessions are authenticated.

```
To create or update MD5 authentication:
```

```
efa fabric configure --name fabric1
```

#### To clear MD5 authentication:

```
efa fabric setting update --name fabric1 --md5-password-enable no efa fabric configure --name fabric1
```

When you configure the md5-password on a fabric that has just been created, or a fabric that has not yet been configured, there is no change in the device app-state. However, if the md5-password is set after the fabric is configured, the fabric status is set to settings-updated along with the field BGP-MD5 , indicating that settings have been updated. This indicates that the fabric properties have been modified and the fabric has to be reconfigured to apply the new settings. As part of fabric configure, when the devices are successfully configured, the fabric status will go back to configure-success.

#### Example

```
Fabric Name: fabric1, Fabric Description: , Fabric Stage: 3, Fabric Type: clos, Fabric
Status: settings-updated
Updated Fabric Settings: BGP-MD5
+-----
+-----
| IP ADDRESS | POD | HOST NAME | ASN | ROLE | DEVICE STATE | APP STATE |
CONFIG GEN REASON | PENDING CONFIGS | VTLB ID | LB ID |
             | | spine1 | 64512 | spine | provisioned | cfg in-sync | | MD5-U | NA | 1 |
| 10.17.112.223 |
| MD5-U
                            | 2 | 1
                                           FABRIC SETTING:
BGPLL - BGP Dynamic Peer Listen Limit, BGP-MD5 - BGP MD5 Password
CONFIG GEN REASON:
LD - Link Delete, LA - Link Add, IU - Interface Update, PLC - IPPrefixList Create, PLD
- IPPrefixList Delete, PLU - IPPrefixList Update
MD/MU - MCT Delete/Update, OD - Overlay Gateway Delete, OU - Overlay Gateway Update,
ED - Evpn Delete, PC - RouterPim Create, PD - RouterPim Delete, BGP - BGP Config
DD - Dependent Device Update, DA - Device Add, DR - Device ReAdd, ASN - Asn Update, PU
- RouterPim Update, SYS - System Properties Update, NA - Not Applicable
PENDING CONFIGS:
MCT - MCT Cluster, O - Overlay Gateway, SYSP - System Properties, INTIP - Interface
```

IP, BGP - BGP Config

C/D/U - Create/Delete/Update, PA/PD - Port Add/Port Delete

For App or Device Error/Failure reason, run "efa fabric error show" for details

For config refresh reason, run "efa fabric debug config-gen-reason" for details

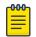

#### Note

When the MD5 password is updated, for the new configuration to take effect, the neighbor sessions have to be cleared, resulting in a network outage until the new sessions are established. Since the configuration of the MD5 password toggles the network, a new warning message with a confirmation is provided indicating the impact of the md5-password setting on an active fabric, before it is applied. This warning message is displayed only when there is a need to reconfigure the fabric, that is, the password is set after the fabric is configured.

efa fabric setting modify --name fabric1 --md5-password-enable yes 
Please supply a password for BGP MD5 authentication on fabric links: 
WARNING: configuring/clearing md5-password on an active fabric will result in BGP neighborsessions 
going down for a brief period when the fabric is reconfigured. 
Please confirm if you want to continue with the fabric setting update [y/n]?

### **Employ a Phased Approach**

Reduce network impact by applying password and clearing of the sessions on fabric links in a phased manner.

When an updated MD5 password is being applied on fabric links during fabric configure, reduce network impact by applying the password and clearing sessions on fabric links in a phased manner. First gather a list of neighbor sessions on each device. Then, one device at a time, apply md5-password and clear a single peering. Application of password and clearing of the neighbor session will be done on both ends of the peering session simultaneously. Once the session is established, the MD5 password will be applied on the next peering session. When all the neighbor sessions on the device are updated, it will move to the next device.

After clearing the session, it will take 10 seconds for the new session to be established. Before applying the new MD5 password, the session states are determined. After applying the password and clearing the session on both ends of the peering session, the session state is checked again. Only when the state matches with the previous (pre-password update) state on the session, or is better than the previous state (for example, previously the session was not established and the current state is established), it will move to updating the next neighbor session.

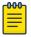

#### Note

The phased application of clearing the session and checking the state is performed **only** when the password is updated on a configured fabric and is not applicable during the configuration of a new fabric. Because the neighbor sessions will be created for the first time, during configuration of a new fabric with the MD5 password, there is no need to clear sessions.

### Configure BGP MD5 Password: Failures When Clearing the Neighbor Session

Failures can occur during the process of clearing the neighbor sessions when the MD5 password is updated.

After clearing the session, if the session state is not established, or is not in the same state as it was prior to clearing the session within the wait time of 10 seconds, then the wait time is extended for an additional 10 seconds. If the session state is not established after the expiration of the second wait time, it is marked as a failure. The execution continues with the clearing of the remaining neighbor sessions.

When all the neighbor sessions are cleared, any sessions that have been marked as failure are presented under fabric errors at the end of the fabric configure operation, as part of the existing fabric error command efa fabric error show. The failure information will include the details of the neighbor session that could not be established.

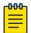

#### Note

If there are any sessions that could not be established during the clear operation, the fabric configuration operation displays an error indicating a failure. However, if the fabric configuration has been successfully pushed to the devices, the devices are set to cfg-in-sync, even though the clear operation failed.

#### Configure BGP MD5 Password: Clos Topology (3-Stage and 5-Stage)

In a Clos topology, session clearing is done on each device on the fabric.

In a Clos topology, the clearing of the sessions is done by walking through each device on the fabric and the sessions cleared, depending on the role of the device. The clearing is done in the following manner:

- **Spine**: Neighbor sessions at the peer-group level are cleared. On the spine, there are two peer-groups, one for the links to the leaves and the other for the links to the super-spines (in the case of 5-stage Clos). Clearing of the sessions is done on both peer-groups simultaneously.
- Leaf: The neighbor session on the MCT link is cleared.
- **Super-spine**: There is no need to clear any session on the super-spine because all the sessions on the super-spines are covered at the spine device.

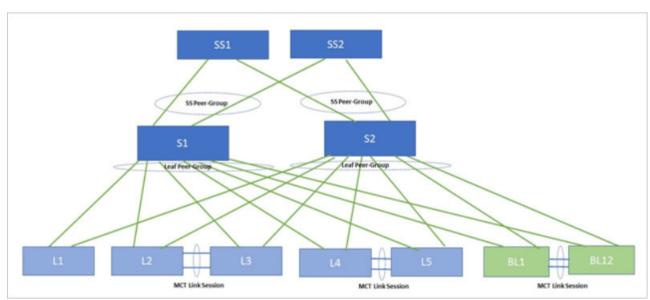

### Configure BGP MD5 Password: Non-Clos Topology and Fabric Events

In a non-Clos topology, the process of clearing the session is performed on one leaf device at a time, until all sessions are cleared.

Since the MD5 password on fabric links is applied as part of fabric configure, there are no additional events that are generated as a result of configuring MD5 password. The Fabric Deployed event that is currently generated by Fabric service when a fabric is configured should be used as a trigger by other services that are dependent on the Fabric MD5 password for any of their operations.

## **Configure BGP MD5 Password: Fabric Events**

Since the MD5 password on fabric links are applied as part of fabric configure, there are no additional events that are generated as a result of configuring MD5 password.

The Fabric Deployed event that is currently generated by fabric service when a fabric is configured should be used as a trigger by other services that are dependent on the fabric MD5 password for any of their operations.

## Configure BGP MD5 Password Show

Use the efa fabric setting show command to check if the MD5 password has been configured on the fabric.

#### **About This Task**

The password is not displayed in clear text because of security concerns. The password is displayed as a hidden string, so: \*\*\*\*\* or as an encrypted string. The password is displayed as a hidden string if the fabric is not configured after the MD5 password is set. And if the fabric is configured after the password is set, then the show command displays the password as an encrypted string. This encrypted string matches the password string displayed on the SLX devices.

The same applies to the efa show-running-config comman. When the MD5 password is set, until the fabric is configured, it will be displayed as \*\*\*\*\*. Once the fabric is successfully configured, the encrypted string is displayed.

#### **Procedure**

Run the efa fabric setting show --name <fabric-name> --advanced command.

```
| Leaf ASN Block | 65000-65534 |
| Border Leaf ASN Block | 66000-66100 |
                       -----+
| P2P IP Type | numbered |
| Any cast MAC | 0201.0101.0101 |
| IPV6 Any cast MAC | 0201.0101.0102 |
| MAC Aging Timeout | 1800 |
| MAC Aging Conversational | 300 |
| Timeout | |
| MAC Move Limit | 20 |
| Duplicate MAC Timer | 5 |
| Duplicate MAC Timer MAX Count | 3 |
| BFD Enable | Yes |
| BFD Tx | 300 |
| BFD Rx | 300 |
| BFD Multiplier | 3 |
| BGP MultiHop | 2 |
| MaxPaths | 8 |
| AllowAsIn | 0 |
| MTU | 9216 |
| IPMTU | 9100 |
| MCT Link IP Range | 10.20.20.0/24 |
| MCT PortChannel | 64 |
| LACP Timeout | long |
| Control Vlan | 4090 |
| Control VE | 4090 |
                   -----+
| Leaf PeerGroup | spine-group |
| Spine PeerGroup | leaf-group |
| SuperSpine PeerGroup | spine-group |
| Configure Overlay Gateway | Yes |
| VNI Auto Map | Yes |
                   _____
| Backup Routing Enable | No |
| Backup Routing IPv4 Range | 10.40.40.0/24 |
| Backup Routing IPv6 Range | fd40:4040:4040:1::/120 |
```

## Configure BGP MD5 Password: Switch Configuration

The following provides a sample EFA MD5 password configuration and the corresponding switch configuration on one of the fabric devices after the fabric is configured.

#### **About This Task**

#### **Procedure**

1. Run the efa fabric setting update command.

```
efa fabric setting update --name fabric1 --md5-password-enable yes
Please supply a password for BGP MD5 authentication on fabric links:
efa fabric configure --name fabric1
```

2. Complete the following configuration on SLX:

```
router bgp
  local-as 65000
  capability as4-enable
  fast-external-fallover
  neighbor spine-group peer-group
  neighbor spine-group remote-as 64512
  neighbor spine-group description To Spine
  neighbor spine-group password $9$GiXG/W7938rCj4lzgf14NQ==
  neighbor 10.10.10.2 peer-group spine-group neighbor 10.20.20.2 remote-as 65000
  neighbor 10.20.20.2 next-hop-self
  neighbor 10.20.20.2 password $9$GiXG/W7938rCj4lzgf14NQ==
  address-family ipv4 unicast
  network 172.31.254.2/32
  maximum-paths 8
  graceful-restart
 address-family ipv6 unicast
 address-family 12vpn evpn
  graceful-restart
 neighbor spine-group encapsulation vxlan
 neighbor spine-group next-hop-unchanged
 neighbor spine-group enable-peer-as-check
 neighbor spine-group activate
 !
!
```

Configure BGP MD5 Password: Drift and Reconcile (DRC) and Idempotency

A drift is identified if you modify the MD5 password through SLX, CLI command, or other management tool.

A reconcile operation pushes the intended configuration to SLX, so bringing the SLX configuration insync with EFA.

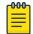

#### Note

A reconcile operation only configures the MD5 password on the device back to its original value (pre-drift) but does not clear the session and the state is not verified after the password is configured.

| Field        | Identity Drift | Reconcile Configuration | Idempotency |
|--------------|----------------|-------------------------|-------------|
| md5-password | Yes            | Yes                     | Yes*        |

\* There are some caveats to idempotency. The Fabric service does not store the plain text password you provide once the fabric is configured. It stores the encrypted string of the user provided password, matching with the encrypted string available on the SLX device. So, setting the same original md5-password after the fabric is configured results in devices going into cfg-refreshed state. For the operation to be idempotent, once the fabric is configured, the encrypted string should be provided as the md5-password and not the original plain text password.

While the devices are in fabric setting refreshed state (meaning, fabric setting MD5 password has been updated but the fabric is not yet reconfigured), since the new password has not been configured on the devices yet, the previously configured md5 password is used for drift detection.

#### Configure BGP MD5 Password: Fabric Clone

When a fabric is cloned using the command efa fabric clone --source <old-fabric-name> -- destination <new-fabric-name>, the MD5 password configuration from the source fabric is used in the new cloned fabric.

#### Configure BGP MD5 Password: Rules for Clearing BGP Sessions

MD5 password configuration and clearing BGP neighbor sessions.

The following table lists different scenarios of MD5 password configuration, under which a BGP neighbor session is required to be cleared.

| Scenarios                                          | Clearing BGP neighbor session required? |
|----------------------------------------------------|-----------------------------------------|
| Creating new BGP peer-group with MD5 password      | Not required                            |
| Creating new BGP neighbor with MD5 password        | Not required                            |
| Updating existing BGP peer-group with MD5 password | Yes                                     |
| Updating existing BGP neighbor with MD5 password   | Yes                                     |
| Removing MD5 password from a BGP peer-group        | Yes                                     |

| Scenarios                                                                | Clearing BGP neighbor session required? |
|--------------------------------------------------------------------------|-----------------------------------------|
| Removing MD5 password from a BGP neighbor                                | Yes                                     |
| Modifying MD5 password for a BGP peer-group                              | Yes                                     |
| Modifying MD5 password for a BGP neighbor                                | Yes                                     |
| Reload                                                                   | Not required                            |
| <pre>Copy <ftp: backup-config=""> startup-config and reload</ftp:></pre> | Not required                            |
| Copy <ftp: backup-config="">running-config</ftp:>                        | Not required                            |

SLX Commands to clear the BGP neighbor sessions

```
clear ip bgp neighbor <neighbor ip> vrf <vrf name>
clear ip bgp neighbor <peer-group> vrf <vrf name>
```

The vrf used on the EFA fabric links is default-vrf.

# BGP MD5 Authentication on Edge Links

This feature authenticates all the BGP peer and peer-group used for edge connectivity. You can provide an MD5 password per BGP peer and peer-group created for external connectivity.

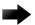

### **Important**

BGP MD5 authentication for tenant dynamic peers is not yet supported.

Configure BGP MD5 Authentication for Tenant BGP Peer

#### **About This Task**

Provide md5-password during BGP peer create or update operations.

#### **Procedure**

1. Run the **efa tenant service bgp peer create** command to create the peer.

2. Run the efa tenant service bgp peer update command to update the peer.

## Example

```
--ipv4-uc-nbr-bfd 10.20.246.16,tenlvrf1:10.20.30.50,true
--ipv4-uc-nbr-md5-password 10.20.246.16,tenlvrf1:10.20.30.50,password1
```

```
Device IP :
efa tenant service bgp peer show --
                               10.20.246.16
______
                                      VRF
                                                     : ten1vrf1
                                      AFI
______
                                                     : ipv4
             : ten1bgppeer1
                                      SAFI
Name
                                                     : unicast
             : ten1
Tenant
                                      Remote IP
             : bs-state-created 10.20.30.40
                                      Remote ASN : 50000
Next Hop Self : false
Description
Static Peer
                                      Update Source IP:
                                      BFD Enabled : true
                                                    : 0
: 0
      Device IP
                                      BFD Interval
                    :
10.20.246.15
                                      BFD Rx
                                      BFD Multiplier : 0
      VRF
                     : ten1vrf1
                                      MD5 Password :
      AFI
                    : ipv4
                    : unicast
       SAFI
                               $9$MCgKGaNt6OASX68/7TC6Lw==
      Remote IP
                                      Dev State
10.20.30.40
                               provisioned
      Remote ASN : 50000
Next Hop Self : false
                                      App State
                                                    : cfg-in-
                               sync
       Update Source IP:
      BFD Enabled : true
                                      Device IP
      BFD Interval
                     : 0
                               10.20.246.16
      BFD Rx
                     : 0
                                      VRF
                                                     : ten1vrf1
      BFD Multiplier
                    : 0
                                      AFI
                                                     : ipv4
      MD5 Password :
                                      SAFI
                                                     : unicast
                                      Remote IP
$9$MCgKGaNt6OASX68/7TC6Lw==
                               10.20.30.50
       Dev State :
                                      Next Hop Self : false
provisioned
      App State : cfg-in-
                                      Update Source IP:
sync
                                      BFD Enabled : true
                                                     : 0
                                      BFD Interval
      Device IP
                                                     : 0
10.20.246.15
                                      BFD Rx
                                      BFD Multiplier : 0
      VRF
                    : ten1vrf1
      AFI
                    : ipv4
                                      MD5 Password : $9$ufD04Gw
       SAFI
                    : unicast
                               +49ex4H8UtvifqA==
                                      Dev State
      Remote IP
10.20.30.50
                               provisioned
       Remote ASN : 50000
Next Hop Self : false
                                      App State : cfg-in-
                               sync
      Update Source IP:
                               Dynamic Peer
      BFD Enabled : true
      BFD Interval
                    : 0
                                    0 Records
      BFD Rx
                    : 0
                                      0 Records
      BFD Multiplier : 0
                               _____
      MD5 Password : $9$ufD04Gw
                               +49ex4H8UtvifqA==
      Dev State
provisioned
                    : cfg-in-
      App State
sync
```

3. Complete the configuration on SLX as provided in the following example.

```
L1# show running-config router bgp
                                     L2# show running-config router bgp
router bgp
                                     router bgp
 local-as 4200000000
                                      local-as 4200000000
 capability as4-enable
                                      capability as4-enable
 fast-external-fallover
                                      fast-external-fallover
 neighbor 10.20.20.4 remote-as
                                      neighbor 10.20.20.5 remote-as
4200000000
                                     4200000000
 neighbor 10.20.20.4 next-hop-self
                                      neighbor 10.20.20.5 next-hop-self
 address-family ipv4 unicast
                                      address-family ipv4 unicast
  network 172.31.254.46/32
                                       network 172.31.254.46/32
  network 172.31.254.123/32
                                       network 172.31.254.176/32
  maximum-paths 8
                                       maximum-paths 8
  graceful-restart
                                       graceful-restart
 address-family ipv4 unicast vrf
                                      address-family ipv4 unicast vrf
ten1vrf1
                                     ten1vrf1
  redistribute connected
                                       redistribute connected
  neighbor 10.20.30.40 remote-as
                                       neighbor 10.20.30.40 remote-as
50000
                                     50000
  neighbor 10.20.30.40 password
                                       neighbor 10.20.30.40 password
$9$MCgKGaNt6OASX68/7TC6Lw==
                                     $9$MCgKGaNt6OASX68/7TC6Lw==
  neighbor 10.20.30.40 bfd
                                       neighbor 10.20.30.40 bfd
  neighbor 10.20.30.50 remote-as
                                       neighbor 10.20.30.50 remote-as
50000
                                     50000
  neighbor 10.20.30.50 password
                                       neighbor 10.20.30.50 password
$9$ufD04Gw+49ex4H8UtvifqA==
                                     $9$ufD04Gw+49ex4H8UtvifqA==
  neighbor 10.20.30.50 bfd
                                       neighbor 10.20.30.50 bfd
  maximum-paths 8
                                       maximum-paths 8
 address-family ipv6 unicast
                                      address-family ipv6 unicast
 address-family ipv6 unicast vrf
                                      address-family ipv6 unicast vrf
ten1vrf1
                                     ten1vrf1
  redistribute connected
 maximum-paths 8
 address-family 12vpn evpn
 graceful-restart
!
```

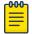

## Note

The MD5 password cannot be set or unset on an existing BGP peer present within a peer instance. You need to remove the BGP peer from the BGP peer instance and then add back the BGP peer to the peer instance with the desired MD5 password configuration.

## Configure BGP MD5 Authentication for Tenant BGP Peer-group

You can provide an MD5 password during BGP peer-group create or update operations.

#### **Procedure**

1. Use the **efa tenant service bgp peer-group create** command to create the peer group.

```
efa tenant service bgp peer-group create
--name <bgp-pg-name> --tenant <tenant-name>
--pg-name <device-ip:pg-name> --pg-asn <device-ip,pg-name:remote-asn>
--pg-bfd-enable <device-ip,pg-name:true|false>
--pg-md5-password <device-ip,pg-name:md5-password>
```

2. Use the **efa tenant service bgp peer-group update** command to update the peer group.

```
efa tenant service bgp peer-group update
--name <bgp-pg-name> --tenant <tenant-name>
--operation peer-group-add
--pg-name <device-ip:pg-name> --pg-asn <device-ip,pg-name:remote-asn>
--pg-bfd-enable <device-ip,pg-name:true|false>
--pg-md5-password <device-ip,pg-name:md5-password>
```

#### Example

```
efa tenant service bgp peer-group create
          --name ten1bgppg1 --tenant ten1
          --pg-name 10.20.246.15:pg1 --pg-asn 10.20.246.15,pg1:55001
          --pg-bfd-enable 10.20.246.15,pg1:true
          --pg-md5-password 10.20.246.15,pg1:password
          --pg-name 10.20.246.16:pg1 --pg-asn 10.20.246.16,pg1:55001
          --pg-bfd-enable 10.20.246.16,pg1:true
          --pg-md5-password 10.20.246.16,pg1:password
efa tenant service bgp peer-group update
          --name ten1bgppg1 --tenant ten1
          --operation peer-group-add
          --pg-name 10.20.246.15:pg2 --pg-asn 10.20.246.15,pg2:55002
          --pg-bfd-enable 10.20.246.15,pg2:true
          --pg-md5-password 10.20.246.15,pg2:password1
          --pg-name 10.20.246.16:pg2 --pg-asn 10.20.246.16,pg2:55002
          --pg-bfd-enable 10.20.246.16,pg2:true
          --pg-md5-password 10.20.246.16,pg2:password1
efa tenant service bgp peer-group show --detail
______
              : ten1bgppg1
Tenant.
               : ten1
State
               : bgp-pg-state-created
Peer Group
       Device IP : 10.20.246.15
Peer Group : pgl
       Device IP
       Remote ASN
                      : 55001
       Next Hop Self : false
       BFD Enabled
       BFD Interval
       BFD Rx
       BFD Multiplier :
   MD5 Password : $9$MCgKGaNt6OASX68/7TC6Lw==
       Dev State
                  : provisioned
       App State : cfg-in-sync
```

```
Device IP : 10.20.246.15
Peer Group : pg2
                   : 55002
    Remote ASN
    Next Hop Self : false
    BFD Enabled
    BFD Interval
    BFD Rx
   BFD Multiplier
   MD5 Password : $9$ufD04Gw+49ex4H8UtvifqA==
   Dev State : provisioned App State : cfg-in-sync
                : 10.20.246.16
    Device IP
                : pg1
    Peer Group
                    : 55001
    Remote ASN
    Next Hop Self : false
   BFD Enabled : true
BFD Interval :
    BFD Rx
   BFD Multiplier :
MD5 Password : $9$MCgKGaNt6OASX68/7TC6Lw==
   Dev State : provisioned
   App State
                   : cfg-in-sync
    Device IP
                    : 10.20.246.16
   Peer Group
                    : pg2
                   : 55002
    Remote ASN
    Next Hop Self : false
    BFD Enabled
                  : true
   BFD Interval
    BFD Rx
    BFD Multiplier :
MD5 Password : $9$ufD04Gw+49ex4H8UtvifqA==
               : provisioned
: cfg-in-sync
    Dev State
   App State
```

3. Complete the following configuration on SLX.

```
L1# show running-config router bgp
                                      L2# show running-config router bgp
router bap
                                      router bgp
 local-as 4200000000
                                       local-as 4200000000
 capability as4-enable
                                       capability as4-enable
 fast-external-fallover
                                       fast-external-fallover
 neighbor pg1 peer-group
                                       neighbor pg1 peer-group
 neighbor pg1 remote-as 55001
                                       neighbor pg1 remote-as 55001
 neighbor pg1 password
                                       neighbor pg1 password
                                      $9$MCgKGaNt6OASX68/7TC6Lw==
$9$MCgKGaNt6OASX68/7TC6Lw==
                                       neighbor pg1 bfd
 neighbor pgl bfd
 neighbor pg2 peer-group
                                       neighbor pg2 peer-group
 neighbor pg2 remote-as 55002
                                       neighbor pg2 remote-as 55002
 neighbor pg2 password $9$ufD04Gw
                                       neighbor pg2 password $9$ufD04Gw
+49ex4H8UtvifqA==
                                      +49ex4H8UtvifqA==
neighbor pg2 bfd
neighbor 10.20.20.4 remote-as
                                       neighbor pg2 bfd
neighbor 10.20.20.5 remote-as
4200000000
                                      4200000000
 neighbor 10.20.20.4 next-hop-self
                                       neighbor 10.20.20.5 next-hop-self
 address-family ipv4 unicast
                                       address-family ipv4 unicast
 network 172.31.254.46/32
                                        network 172.31.254.46/32
 network 172.31.254.123/32
                                        network 172.31.254.176/32
 maximum-paths 8
                                        maximum-paths 8
 graceful-restart
                                        graceful-restart
 address-family ipv4 unicast vrf
                                       address-family ipv4 unicast vrf
ten1vrf1
                                      ten1vrf1
  redistribute connected
                                        redistribute connected
  maximum-paths 8
                                        maximum-paths 8
 address-family ipv6 unicast
                                       address-family ipv6 unicast
 address-family ipv6 unicast vrf
                                       address-family ipv6 unicast vrf
ten1vrf1
                                      ten1vrf1
  redistribute connected
                                        redistribute connected
 maximum-paths 8
                                        maximum-paths 8
 address-family 12vpn evpn
                                       address-family 12vpn evpn
                                        graceful-restart
 graceful-restart
!
                                      !
```

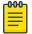

## Note

The MD5 password cannot be set or unset on an existing BGP peer-group present within a peer-group instance. You need to remove the BGP peer-group from the BGP peer-group instance and then add back the BGP peer-group to the peer-group instance with the desired MD5 password configuration.

Configure BGP MD5 Authentication for Tenant BGP Peer and Peer-group Securely

You can securely provide MD5 passwords during BGP peer-group create or update operations.

#### **About This Task**

Configure BGP MD5 Authentication for Tenant BGP Peer on page 25 and Configure BGP MD5 Authentication for Tenant BGP Peer-group on page 29 present instructions for providing an md5-password per BGP peer or peer-group during the BGP peer or peer-group create and update operations.

This topic provides an additional method for doing so - in a secure manner - using the --md5-password-prompt-enable=true option in the **efa tenant service bgp peer create** and **efa tenant service bgp peer-group create** commands.

You are prompted to supply a password the same number of times as the number of BGP peer or peer-group inputs you specify in the command. Then, you can choose to type in a password, in which case, it is not shown. Alternatively, you can skip the input of the password altogether by pressing Enter.

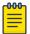

#### Note

You can choose to provide the BGP peer or peer-group md5-password either in a secure manner (using the prompt) or in an unsecure manner, as described in the topics referenced above, but not both.

#### **Procedure**

1. Run the efa tenant service bgp peer create command to create or update a BGP peer.

For example:

```
efa tenant service bgp peer create --name bgp173-2501 --tenant tenant11
--ipv4-uc-nbr 10.20.246.6,v1:25.1.1.3,5901
--ipv4-uc-nbr-bfd 10.20.246.6,v1:25.1.1.3,true
--ipv6-uc-nbr 10.20.246.5,v1:25:1::3,5901
--ipv6-uc-nbr-bfd 10.20.246.5,v1:25:1::3,true
--md5-password-prompt-enable=true
```

The following output is displayed:

```
Enter Md5 Password for 10.20.246.6::v1::25.1.1.3:
```

For the first prompt, let's say you type in a password. It is not displayed on the screen. You are prompted for the second password:

```
Enter Md5 Password for 10.20.246.5::v1::25:1::3:
```

Let's say that this time, you do not type in a password at all but press Enter.

The following output is displayed:

BgpService created successfully.

2. Run the **efa tenant service bgp peer-group create** command to create or update a BGP peer-group.

For example:

The following output is displayed:

```
Enter Md5 Password for 10.20.246.5::v1-PeerGrp:
```

For the first prompt, let's say you type in a password. It is not displayed on the screen.

You are prompted for the second password:

```
Enter Md5 Password for 10.20.246.5::v3-PeerGrp:
```

Let's say you type in a password this time, too. It is not displayed on the screen.

Now you are prompted a third time:

```
Enter Md5 Password for 10.20.246.6::v1-PeerGrp:
```

Let's say that this time, you do not type in a password at all but press Enter.

The following output is displayed:

BgpService created successfully.

Configure BGP MD5 Authentication for Backup Routing Neighbors

### **About This Task**

The BGP MD5 password for the backup routing neighbors is the same as the one set at the fabric setting level. The BGP MD5 password for the backup routing neighbors is configured during the configuration of VRF on SLX.

If the MD5 password setting is updated or set on a provisioned fabric followed by **efa fabric configure**, then the modified backup routing neighbor configuration is applied on all the tenant VRF backup routing BGP neighbors during **efa fabric configure**.

#### **Procedure**

1. Run the series of commands as shown in the following example.

```
efa tenant show
| Name | Type | VLAN Range | L2VNI Range | L3VNI Range | VRF Count | Enable BD
           | ten1 | private | 11-20 | 20001-20020 | 21001-210020 | 10 | false |
10.20.246.15[0/1-10] |
                                      10.20.246.16[0/1-10] |
                 ____+
efa tenant vrf show
| Name | Tenant | Routing Type | Centralized Routers | Redistribute | Max Path |
Local Asn | Enable GR | State | Dev State | App State |
| ten1vrf1 | ten1 | distributed |
                                     | connected |
       | false | vrf-create | not-provisioned | cfg-ready |
+-----
efa fabric setting show --name fabric1 -advanced | grep -i MD5
| MD5 Password Enable
                 | Yes
| MD5 Password
                     | $9$jrujIQqNxWkAyUOoI4cMtzhc4oP2VGREKwLOsSKH8bw= |
efa tenant epg show --name ten1epg1 --tenant ten1 -detail
       : ten1epg1 
: ten1
Tenant
        : extension
Type
State
Description :
Ports : 10.20.246.15[0/1]
POs
        : Native Vlan Tagging : falso
Port Property : SwitchPort Mode
        : Single-Homed BFD Session Type : auto
NW Policy
         : Ctag Range
        : VRF
                              : ten1vrf1
                              : 21001
         : L3Vni
| Ctag | Ctag | L2Vni | BD Name | Anycast IPv4 | Anycast IPv6
| Local IP | IP MTU | IPv6 ND | IPv6 ND | IPv6 ND | Dev
State | App State |
+-----
+-----
| 11 | Tenant L3 Extended VLAN | 20001 | | 10.0.11.1/24 | | false | false
provisioned | cfg-in-sync |
```

+-----+----+-----+

Complete the configuration on SLX as provided in the following example.

```
L1# show running-config router bgp
                                     L2# show running-config router bap
router bgp
                                     router bgp
 local-as 4200000000
                                      local-as 4200000000
 capability as4-enable
                                      capability as4-enable
 fast-external-fallover
                                      fast-external-fallover
 neighbor 10.20.20.3 remote-as
                                      neighbor 10.20.20.2 remote-as
4200000000
                                     4200000000
 neighbor 10.20.20.3 next-hop-self
                                      neighbor 10.20.20.2 next-hop-self
 address-family ipv4 unicast
                                      address-family ipv4 unicast
  network 172.31.254.71/32
                                       network 172.31.254.71/32
                                       network 172.31.254.195/32
  network 172.31.254.151/32
  maximum-paths 8
                                       maximum-paths 8
  graceful-restart
                                       graceful-restart
 address-family ipv4 unicast vrf
                                      address-family ipv4 unicast vrf
ten1vrf1
                                     ten1vrf1
  redistribute connected
                                       redistribute connected
  neighbor 10.40.40.252 remote-as
                                       neighbor 10.40.40.253 remote-as
4200000000
                                     4200000000
  neighbor 10.40.40.252 next-hop-
                                       neighbor 10.40.40.253 next-hop-
self
                                     self
  neighbor 10.40.40.252 password
                                       neighbor 10.40.40.253 password
$9$jrujIQqNxWkAyUOoI4cMtzhc4oP2VGRE
                                     $9$jrujIQqNxWkAyUOoI4cMtzhc4oP2VGRE
KwLOsSKH8bw=
                                     KwLOsSKH8bw=
 maximum-paths 8
                                       maximum-paths 8
 address-family ipv6 unicast
                                      address-family ipv6 unicast
 address-family ipv6 unicast vrf
                                      address-family ipv6 unicast vrf
ten1vrf1
                                     ten1vrf1
  redistribute connected
                                       redistribute connected
  neighbor fd40:4040:4040:1::fe
                                       neighbor fd40:4040:4040:1::ff
remote-as 420000000
                                     remote-as 4200000000
 neighbor fd40:4040:4040:1::fe
                                       neighbor fd40:4040:4040:1::ff
                                     next-hop-self
next-hop-self
 neighbor fd40:4040:4040:1::fe
                                       neighbor fd40:4040:4040:1::ff
password
                                     password
$9$jrujIQqNxWkAyUOoI4cMtzhc4oP2VGRE
                                     $9$jrujIQqNxWkAyUOoI4cMtzhc4oP2VGRE
KwLOsSKH8bw=
                                     KwLOsSKH8bw=
  neighbor fd40:4040:4040:1::fe
                                       neighbor fd40:4040:4040:1::ff
activate
                                     activate
 maximum-paths 8
                                       maximum-paths 8
                                      address-family 12vpn evpn
 address-family 12vpn evpn
  graceful-restart
                                       graceful-restart
                                     !
```

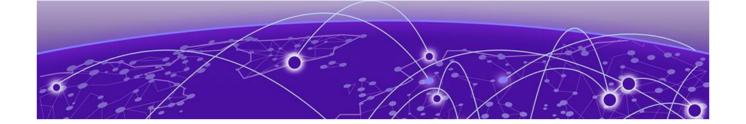

# **Security Hardening**

Overview on page 36

System Hardening for CIS-CAT Assessments on page 37

The iptables Policy on page 40

Secure the Grub Boot Loader on page 41

Install the Linux Audit System on page 42

Install and Use OSSEC on page 43

Secure NTP and EFA on page 45

Secure DNS and EFA on page 46

Detect Rootkits with rkhunter on page 47

This document provides guidance for the installation and usage of open source security tools to achieve a hardened operational security stance for EFA.

# Overview

The following provides an overview of techniques for hardening security in EFA.

Some basic knowledge of security principles and operations of the Linux operating system and associated technologies is assumed.

**Note**: This document assumes that EFA has been installed in secure mode and is operational. For details on how to achieve this, refer to the *Extreme Fabric Automation Administration Guide, 2.5.0*, which includes details on EFA security options and commands.

Security hardening topics included in this document are:

- **CIS-CAT security hardening**: Details of a custom python script from Extreme Networks that hardens the underlying operating system.
- Iptables firewall: Securing the EFA networking stance.
- Grub boot loader security: How to set a hardened security posture for Grub.
- System auditing with auditd: Instructions for monitoring various aspect of system runtime activities.
- OSSEC HIDS installation and usage: A broad set of indicators relevant for host intrusion detection.
- Authenticated NTP: How to ensure that NTP communications are authenticated.

- Secure DNS: Details about encrypted DNS communications.
- Detecting rootkits with rkhunter: Specialized run time checks for various types of Linux rootkits.

# **System Hardening for CIS-CAT Assessments**

Harden your system to enable CIS-CAT assessments.

## **Before You Begin**

EFA provides a security hardening capability in the form of a python script located at /apps/bin/extr-granite.py (for TPVM installations). The goal of this script is to modify various system security settings to achieve a more secure state under the examination of the CIS-CAT host scanner. Specifically, EFA running on TPVM is deployed into the Ubuntu server environment, and it is this environment that is hardened by extr-granite.py.

To perform the steps that follow, make sure you have Java Runtime Environment (JRE) installed. Also, ensure that the CIS-CAT scanner has been copied to the TPVM at /root/cis-cat/Assessor-CLI.

### **About This Task**

The procedure itself involves the running of the extr-granite.py script. Notable aspects of the script are:

- The extr-granite.py script keeps a dedicated Git repository for all changes it makes to the underlying file system. This repository is located at /opt/extr-granite-hardening/OS-files-git.
- Git tags are used by extr-granite.py for every run cycle. This allows easy comparison of what the script changes on the host operating system from one run to the next.
- A comprehensive log file is kept at /opt/extr-granite-hardening/hardening-log.

One powerful feature offered by the hardening script is that it can be run multiple times (and even done at every boot via the init scripts), and every run receives its own Git tag in the OS-files-git repository. This make it easy to see every change the script has made, going back to the initial import.

Perform the following steps to run the security script and verify that it is working:

### **Procedure**

1. Install CIS-CAT on the host and produce a scan result.

Here is an example of the abbreviated output. There is a CIS-CAT score of 56.11% on the TPVM.

```
Total Not Applicable: 0
Total Not Checked: 20
Total Not Selected: 37
Total Informational: 4

***** Assessment Scoring *****

Score Earned: 101.0
Maximum Available: 180.0
Total: 56.11%
```

2. Run/apps/bin/extr-granite.py.

```
root@tpvm:~# /apps/bin/extr-granite.py
root@tpvm:~# cd /opt/extr-granite-hardening
root@tpvm:~# /opt/extr-granite-hardening# head -n 20 hardening-log
2021-03-02 14:53:29 chmod u+rwx,go-rwx /opt/extr-granite-hardening
2021-03-02 14:53:29 chmod u+rwx,go-rwx /opt/extr-granite-hardening/OS-files-git
2021-03-02 14:53:29 /usr/bin/git init .
2021-03-02 14:53:29 /usr/bin/git config user.name "extr-granite"
2021-03-02 14:53:29 /usr/bin/git config user.email "gtac@extremenetworks.com"
2021-03-02 14:53:29 /usr/bin/git add .
2021-03-02 14:53:29 /usr/bin/git commit -m "initial import"
2021-03-02 14:53:30 [+] CIS-CAT check: '1.1.1.1 Ensure mounting of cramfs filesystems
is disabled'
2021-03-02 14:53:30 lsmod > /opt/extr-granite-hardening/tmp-cmd-output
2021-03-02 14:53:30 [+] CIS-CAT check: '1.1.1.2 Ensure mounting of freevxfs
filesystems is disabled'
2021-03-02 14:53:30 lsmod > /opt/extr-granite-hardening/tmp-cmd-output
2021-03-02 14:53:30 [+] CIS-CAT check: '1.1.1.3 Ensure mounting of jffs2 filesystems
is disabled'
2021-03-02 14:53:30 lsmod > /opt/extr-granite-hardening/tmp-cmd-output
2021-03-02 14:53:30 [+] CIS-CAT check: '1.1.1.4 Ensure mounting of hfs filesystems is
2021-03-02 14:53:30 lsmod > /opt/extr-granite-hardening/tmp-cmd-output
2021-03-02 14:53:30 [+] CIS-CAT check: '1.1.1.5 Ensure mounting of hfsplus filesystems
is disabled'
2021-03-02 14:53:30 lsmod > /opt/extr-granite-hardening/tmp-cmd-output
2021-03-02 14:53:30 [+] CIS-CAT check: '1.1.1.6 Ensure mounting of squashfs
filesystems is disabled'
2021-03-02 14:53:30 lsmod > /opt/extr-granite-hardening/tmp-cmd-output
2021-03-02 14:53:30 [+] CIS-CAT check: '1.1.1.7 Ensure mounting of udf filesystems is
root@tpvm:/opt/extr-granite-hardening# cd OS-files-git/
root@tpvm:/opt/extr-granite-hardening/OS-files-git# git ls-files | wc -l
17
```

The following example shows all changes from the initial import to the tag of the first run:

```
extr-granite-run1
```

Further, the example does the same git diff, except it shows just the changes that were made to the original /etc/ssh/sshd config file.

```
root@tpvm:/opt/extr-granite-hardening/OS-files-git# git tag -1
extr-granite-initial-import
extr-granite-run1
root@tpvm:/opt/extr-granite-hardening/OS-files-git# git diff extr-granite-initial-
import extr-granite-run1
diff --git a/etc/issue b/etc/issue
index 80ae21e..5192c40 100644
--- a/etc/issue
+++ b/etc/issue
@@ -1,2 +1 @@
```

```
-Ubuntu 18.04.5 LTS \n \1
+Extreme Networks, Inc. EFA product. Authorized users only. All activity may be
monitored and reported.
diff --git a/etc/issue.net b/etc/issue.net
index 5e9e2fa..5192c40 100644
--- a/etc/issue.net
+++ b/etc/issue.net
@@ -1 +1 @@
-Ubuntu 18.04.5 LTS
+Extreme Networks, Inc. EFA product. Authorized users only. All activity may be
monitored and reported.
diff --git a/etc/modprobe.d/cramfs.conf b/etc/modprobe.d/cramfs.conf
new file mode 100644
index 0000000..b77c93a
--- /dev/null
+++ b/etc/modprobe.d/cramfs.conf
aa - 0.0 + 1 aa
+install cramfs /bin/true
diff --qit a/etc/modprobe.d/freevxfs.conf b/etc/modprobe.d/freevxfs.conf
new file mode 100644
index 0000000..72d4aec
--- /dev/null
+++ b/etc/modprobe.d/freevxfs.conf
@@ -0,0 +1 @@
+install freevxfs /bin/true
root@tpvm:/opt/extr-granite-hardening/OS-files-git# ls etc/ssh/sshd_config
etc/ssh/sshd config
root@tpvm:/opt/extr-granite-hardening/OS-files-git# git help diff^C
root@tpvm:/opt/extr-granite-hardening/OS-files-git# git diff extr-granite-initial-
import extr-granite-run1 ./etc/ssh/sshd config
diff --git a/etc/ssh/sshd config b/etc/ssh/sshd config
index 3f0e52e..f640120 100644
--- a/etc/ssh/sshd config
+++ b/etc/ssh/sshd config
@@ -121,4 +121,11 @@ Subsystem sftp
                                       /usr/lib/openssh/sftp-server
        PermitTTY no
        ForceCommand cvs server
 PasswordAuthentication ves
-MaxStartups 30:30:100
+MaxStartups 10:30:60
+MaxAuthTries 4
+MACs hmac-sha2-512-etm@openssh.com,hmac-sha2-256-etm@openssh.com,hmac-sha2-512,hmac-
+KexAlgorithms curve25519-sha256,curve25519-sha256@libssh.org,diffie-hellman-group14-
sha256, diffie-hellman-group16-sha512, diffie-hellman-group18-sha512, ecdh-sha2-
nistp521,ecdh-sha2-nistp384,ecdh-sha2-nistp256,diffie-hellman-group-exchange-sha256
+ClientAliveInterval 300
+ClientAliveCountMax 0
+LoginGraceTime 60
+Banner /etc/issue.net
```

3. Rerun the CIS-CAT auditor and verify that the scan results produce a score greater than 80%. In the following example, the results have improved from 56.11% originally to 81.67%.

Note that the hardening results are against version 4.2.0 of the CIS-CAT Assessor. The score achieved by the hardening script is reduced against the latest version (4.7.0). Improvements are expected in forthcoming releases.

The iptables Policy Security Hardening

# The iptables Policy

This topic describes the custom iptables policy that EFA builds to firewall off services.

As a core component of EFA, Kubernetes uses iptables to control the network connections between pods (and between nodes), handling many of the networking and port forwarding rules. EFA builds a custom iptables policy to firewall off services (such as the MySQL database) on the EFA management interface. The EFA iptables policy is instantiated by default at installation time and is enabled at boot, through the system service.

To see the status of the EFA iptables policy, in addition to the policy itself, run the following commands:

```
$ ssh -1 extreme 192.168.10.109
Password:
extreme@tpvm:~$ sudo su -
root@tpvm:~#
root@tpvm:~# systemctl status efa-iptables
   efa-iptables.service - iptables rules for EFA
   Loaded: loaded (/lib/systemd/system/efa-iptables.service; enabled; vendor preset:
enabled)
  Active: active (exited) since Fri 2020-10-09 20:48:03 UTC; 1 day 17h ago
 Main PID: 19384 (code=exited, status=0/SUCCESS)
   Tasks: 0 (limit: 4638)
   CGroup: /system.slice/efa-iptables.service
Oct 09 20:48:03 tpvm systemd[1]: Starting iptables rules for EFA...
Oct 09 20:48:03 tpvm systemd[1]: Started iptables rules for EFA.
root@tpvm:~# iptables -v -nL EFA INPUT
Chain EFA INPUT (1 references)
pkts bytes target prot opt in
                                     out
                                                                  destination
                      tcp -- eth0 *
                                             0.0.0.0/0
        0 DROP
                                                                  0.0.0.0/0
multiport dports 1024:6513,6515:8077,8079:65535 ctstate NEW
        0 DROP
                     udp -- eth0 *
                                                                  0.0.0.0/0
                                            0.0.0.0/0
multiport dports 1024:65535 ctstate NEW
```

With iptables policy active, it should not be possible to connect to the MySQL database on TCP port 3306 on the management interface from an external host. Use Nmap to verify that port 3306 has, indeed, been firewalled off:

```
# nmap -n -p 3306 -sV 192.168.10.109
Starting Nmap 7.60 ( https://nmap.org ) at 2020-10-11 14:42 UTC
```

```
Nmap scan report for 192.168.10.109
Host is up (0.0039s latency).

PORT STATE SERVICE VERSION
3306/tcp filtered mysql

Service detection performed. Please report any incorrect results at https://nmap.org/submit/.

Nmap done: 1 IP address (1 host up) scanned in 0.81 seconds

Service detection performed. Please report any incorrect results at https://nmap.org/submit/.

Nmap done: 1 IP address (1 host up) scanned in 0.85 seconds
```

Currently visible services include the following:

- 22 tcp SSH port (EFA management)
- 80 tcp HTTP port (EFA web interface)
- 111 tcp NFS port (not used by EFA)
- 443 tcp HTTPs port (EFA northbound REST interface)
- 514 tcp Syslog port (syslog receiver)
- 6514 tcp Secure syslog port (TLS-enabled syslog receiver)
- 8078 tcp EFA host monitoring service
- 30148 tcp Not used by EFA and can be disabled
- 30672 tcp RabbitMQ port for EFA
- 31672 tcp RabbitMQ management port for EFA
- 31730 tcp Not used by EFA and can be turned off
- 111 udp rpcbind NFS port (not used by EFA)

Forthcoming releases will further tighten the iptables policy so that even Kubernetes services are not visible over the network on the EFA management interface. At a minimum, ports 111 (both TCP and UDP), 30148, 30672 (RabbitMQ), 31672 (RabbitMQ), and 31730 will be firewalled off by default.

# Secure the Grub Boot Loader

This topic provides instructions for adding the Grub boot loader to the security posture.

## **About This Task**

Securing the Grub boot loader is an important addition to the security posture for the operating system where EFA is deployed. There are two general phases for securing the boot loader:

- Set a password in the Grub configuration to harden against modifications to the Linux kernel boottime command line.
- Set a password for the 'root' user to protect against attempts to acquire single-user mode at boot.

## **Procedure**

- 1. Set a password in the Grub configuration:
  - a. Acquire root and then run the grub-mkpasswd-pbkdf2 command (full output is shown below).
  - b. Append the password hash and the string set superusers="root" to the file /etc/grub.d/40 custom.

- c. Add --unrestricted to the "CLASS=" definition line in /etc/grub.d/10 linux.
- d. Run the command update-grub.

```
root@tpvm:~# grub-mkpasswd-pbkdf2
Enter password:
Reenter password:
PBKDF2 hash of your password is
grub.pbkdf2.sha512.10000.72C8CE3112C007A315A94DD7A63B58392DD00653ACAF8795C8528D83967
FA24105B0B53D0092522460532AF05C60EE3E0C7EAC95213E865DF31580A341188ABC.843EF94A9C8EE8
AC1776F5B88261D1B6DE437A70AEABE3C814764596F696EE5F7FDF912E63B4D47AE3E7BB468A6B639F00
051D142698142EF158E6C141CF38B7
root@tpvm:~# cat >> /etc/grub.d/40 custom
set superusers="root"
password pbkdf2 root
grub.pbkdf2.sha512.10000.A577D1C8F13C93B82EA5E25E834D5BD88ECB94A5B42F2DABE4FB7A235F3
A25A12E6542CB5DA9620B2E0342FE28A4F066BE1B99F2EFBE8C0688FBE11FDB3138DD.2C7C81C7FA0404
C768DDCE097B3AA8DD08C042B4FDBA089C0837F91B6C8864EE83B19CBC6D4C5C126E76FA20BE93789920
913B12CAC841CA65EA3BAD5921F8D5
root@tpvm:~# <edit /etc/grub.d/10 linux to make the CLASS line look like the
root@tpvm:~# grep CLASS /etc/grub.d/10 linux | head -n 1
CLASS="--class gnu-linux --class gnu --class os --unrestricted"
root@tpvm:~ # update-grub
Sourcing file `/etc/default/grub'
Generating grub configuration file ...
Found linux image: /boot/vmlinuz-5.4.0-48-generic
Found initrd image: /boot/initrd.img-5.4.0-48-generic
Found linux image: /boot/vmlinuz-5.3.0-40-generic
Found initrd image: /boot/initrd.img-5.3.0-40-generic
Found linux image: /boot/vmlinuz-4.15.0-118-generic
Found initrd image: /boot/initrd.img-4.15.0-118-generic
Found linux image: /boot/vmlinuz-4.15.0-88-generic
Found initrd image: /boot/initrd.img-4.15.0-88-generic
```

2. Set a password for the 'root' user by running the following commands:

```
root@tpvm~:# passwd
Enter new UNIX password:
Retype new UNIX password:
passwd: password updated successfully
```

# Install the Linux Audit System

Provides instructions for installing the Linux Audit System.

## **About This Task**

EFA is based on the Ubuntu operating system, which by default, does not come with auditd (Linux Audit System) installed. Perform the instructions that follow to install it in EFA. During the installation process, auditd is enabled by default via systemctl and starts writing audit trail log data to the file /var/log/audit/audit.log.

To install, run the following command:

```
# apt-get install auditd
```

This is example output:

```
type=DAEMON_START msg=audit(1591152521.117:3494): op=start ver=2.8.2 format=raw
kernel=5.3.0-53-generic auid=4294967295 pid=27162 uid=0 ses=4294967295 subj=unconfined
res=success
type=CONFIG_CHANGE msg=audit(1591152521.153:23): op=set audit_backlog_limit=8192 old=64
```

Security Hardening Install and Use OSSEC

```
auid=4294967295 ses=4294967295 res=1

type=CONFIG_CHANGE msg=audit(1591152521.157:24): op=set audit_failure=1 old=1
auid=4294967295 ses=4294967295 res=1

type=CONFIG_CHANGE msg=audit(1591152521.157:25): op=set audit_backlog_wait_time=0
old=15000 auid=4294967295 ses=4294967295 res=1

type=SERVICE_START msg=audit(1591152521.157:26): pid=1 uid=0 auid=4294967295
ses=4294967295 msg='unit=auditd comm="systemd" exe="/lib/systemd/systemd" hostname=?
addr=? terminal=? res=success'
```

You can produce more interesting data from the audit.log file when you authenticate to the EFA host. In this case, the audit trail data for the user 'extreme' authenticating via SSH is displayed:

```
type=USER LOGIN msg=audit(1591975761.779:39): pid=7894 uid=0 auid=4294967295
ses=4294967295 msg='op=login acct="extreme" exe="/usr/sbin/sshd" hostname=?
addr=192.168.10.12 terminal=sshd res=failed'
type=USER AUTH msg=audit(1591975763.219:40): pid=7894 uid=0 auid=4294967295
ses=4294967295 msg='op=PAM:authentication acct="extreme" exe="/usr/sbin/sshd"
hostname=192.168.10.12 addr=192.168.10.12 terminal=ssh res=success'
type=USER ACCT msg=audit(1591975763.219:41): pid=7894 uid=0 auid=4294967295
ses=4294967295 msg='op=PAM:accounting acct="extreme" exe="/usr/sbin/sshd"
hostname=192.168.10.12 addr=192.168.10.12 terminal=ssh res=success'
type=CRED ACQ msg=audit(1591975763.223:42): pid=7894 uid=0 auid=4294967295 ses=4294967295
msg='op=PAM:setcred acct="extreme" exe="/usr/sbin/sshd" hostname=192.168.10.12
addr=192.168.10.12 terminal=ssh res=success'
type=LOGIN msg=audit(1591975763.223:43): pid=7894 uid=0 old-auid=4294967295 auid=1000
tty=(none) old-ses=4294967295 ses=127 res=1
type=USER START msg=audit(1591975764.487:44): pid=7894 uid=0 auid=1000 ses=127
msg='op=PAM:session open acct="extreme" exe="/usr/sbin/sshd" hostname=192.168.10.12
addr=192.168.10.12 terminal=ssh res=success'
type=CRED ACQ msg=audit(1591975764.491:45): pid=8113 uid=0 auid=1000 ses=127
msg='op=PAM:setcred acct="extreme" exe="/usr/sbin/sshd" hostname=192.168.10.12
addr=192.168.10.12 terminal=ssh res=success'
type=USER LOGIN msg=audit(1591975764.547:46): pid=7894 uid=0 auid=1000 ses=127
msg='op=login id=1000 exe="/usr/sbin/sshd" hostname=192.168.10.12 addr=192.168.10.12
terminal=/dev/pts/1 res=success'
```

Further, when the 'extreme' user authenticates to the 'efa' command line with efa login, the following audit trail message is generated (in case of success):

```
type=USER_AUTH msg=audit(1591975780.823:47): pid=21139 uid=0 auid=4294967295
ses=4294967295 msg='op=PAM:authentication acct="extreme" exe="/apps/bin/hostauth"
hostname=? addr=? terminal=? res=success'
```

And here is the output in case of failures:

```
type=USER_AUTH msg=audit(1591976323.760:58): pid=21139 uid=0 auid=4294967295 ses=4294967295 msg='op=PAM:authentication acct="extreme" exe="/apps/bin/hostauth" hostname=? addr=? terminal=? res=failed'
```

# Install and Use OSSEC

OSSEC is a multiplatform, open source, and free Host Intrusion Detection System (HIDS). The OSSEC HIDS project is the current open source standard-bearer for host-based intrusion detection on Linux.

Install and Use OSSEC Security Hardening

This topic shows you how to install and use OSSEC HIDS with EFA.

# **Before You Begin**

Installation of OSSEC requires a few packages to be installed on EFA to achieve a functioning OSSEC HIDS instance. Run the following to install the prerequisite packages:

```
# apt-get install
    libpcre2-dev libssl-dev zlib1g-dev libevent-dev build-essentials
```

### **Procedure**

1. Download the latest release of OSSEC HIDS from GitHub. Then extract, install, and start it, using the following commands:

```
# wget https://github.com/ossec/ossec-hids/archive/3.6.0.tar.gz
# tar xvfz 3.6.0.tar.gz
# cd ossec-hids-3.6.0
# ./install.sh
# systemctl start ossec
```

At this point, OSSEC HIDS is running on EFA, and various real-time monitoring tasks are run. Log and alert information is produced in the /var/ossec/logs directory. Some example alerts are illustrated in the scenarios below.

2. In the first scenario, a process starts listening on a previously closed TCP port on port 12345. You can easily achieve this with a call to netcat nc -l -p 12345.

Here is what OSSEC HIDS reports in the /var/ossec/logs/alerts/alerts.log file. The service is bolded:

```
** Alert 1592072520.408: mail - ossec,
2020 Jun 13 18:22:00 tpvm->netstat -tan |grep LISTEN |egrep -v '(127.0.0.1| \\1)' |
Rule: 533 (level 7) -> 'Listened ports status (netstat) changed (new port opened or
closed).'
ossec: output: 'netstat -tan |grep LISTEN |egrep -v '(127.0.0.1| \\1)' | sort':
tcp 0 0.0.0.0:12345 0.0.0.0:*
                                                            LISTEN
tcp
         0
               0 0.0.0.0:22
                                      0.0.0.0:*
                                                            LISTEN
         0
               0 0.0.0.0:30085
                                      0.0.0.0:*
                                                            LISTEN
tcp
                                      0.0.0.0:*
         0
               0 0.0.0.0:31672
                                                            LISTEN
tcp
        0
              0 :::10250
                                      :::*
tcp6
                                                            LISTEN
                                                           LISTEN
tcp6
         0
              0 :::12865
                                      :::*
tcp6
         0
              0 :::22
                                      :::*
                                                           LISTEN
        0
                                                           LISTEN
tcp6
              0 :::514
                                      :::*
        0
tcp6
              0 :::6443
                                      :::*
Previous output:
ossec: output: 'netstat -tan | grep LISTEN | egrep -v '(127.0.0.1 | \\1)' | sort':
            0 0.0.0.0:22
tcp
       0
                                      0.0.0.0:*
               0 0.0.0.0:30085
         0
                                      0.0.0.0:*
                                                            LISTEN
tcp
        0
              0 0.0.0.0:30335
                                      0.0.0.0:*
                                                            LISTEN
tcp
              0 0.0.0.0:31672
                                     0.0.0.0:*
        0
                                                           LISTEN
tcp
        0
              0 :::10250
                                      :::*
                                                            LISTEN
tcp6
tcp6
       0
              0 :::12865
                                      :::*
                                                           LISTEN
       0 0 :::22
                                                            LISTEN
tcp6
```

Security Hardening Secure NTP and EFA

| tcp6 | 0 | 0 :::514  | :::* | LISTEN |
|------|---|-----------|------|--------|
| tcp6 | 0 | 0 :::6443 | :::* | LISTEN |

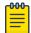

### Note

In general, any changes to the set of listening services is important to understand from a security perspective, since new services can potentially represent a system compromise.

3. In the second scenario, a package update is made to the underlying Ubuntu OS. Perform this by running apt-get upgrade.

Here is what OSSEC HIDS reports again in the /var/ossec/logs/alerts/alerts.log file.

```
** Alert 1592073596.29116: mail - syslog,dpkg,config_changed,
2020 Jun 13 18:39:56 tpvm->/var/log/dpkg.log
Rule: 2902 (level 7) -> 'New dpkg (Debian Package) installed.'
2020-06-13 18:39:56 status installed initramfs-tools:all 0.130ubuntu3.9

** Alert 1592073596.29360: mail - syslog,dpkg,config_changed,
2020 Jun 13 18:39:56 tpvm->/var/log/dpkg.log
Rule: 2902 (level 7) -> 'New dpkg (Debian Package) installed.'
2020-06-13 18:39:56 status installed libc-bin:amd64 2.27-3ubuntu1

** Alert 1592073599.29598: mail - syslog,dpkg,config_changed,
2020 Jun 13 18:39:59 tpvm->/var/log/dpkg.log
Rule: 2902 (level 7) -> 'New dpkg (Debian Package) installed.'
2020-06-13 18:39:57 status installed systemd:amd64 237-3ubuntu10.41
```

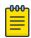

#### Note

Although upgrading OS packages is a routine maintenance activity, it is an important verification step for OSSEC HIDS to alert on all package upgrades. Similarly, new packages are also detected by OSSEC HIDS, and in both cases, having an understanding of what packages are changing on the system provides useful security auditing data.

# Secure NTP and EFA

This topic presents options for using authenticated NTP in EFA.

## **About This Task**

For EFA, authenticated NTP can be used in two possible configurations:

- EFA acts as a client to existing NTP infrastructure.
- EFA runs its own NTP server. Steps for achieving this solution are provided below.

Also, there are many different visions for secure NTP that can range from authentication (at the low end) to leveraging the newest NTS (Network Time Secure) protocol that leverages public key cryptography via TLS (at the high end).

EFA is based on Ubuntu 18.04, and ntpsec from the upstream package maintainers does not allow for a comprehensive and well-supported usage of NTS. However, if this is an absolute requirement, it is possible to achieve NTS support on EFA by manually compiling and deploying a recent version of ntpsec, **but this is not a supported solution**. This comes at the cost of not using the sanctioned Ubuntu packaging system for package updates, and this tradeoff may not be worth it within certain operational environments.

Enforcing authentication where EFA acts as a client to existing NTP infrastructure

Secure DNS and EFA Security Hardening

If EFA is to act only as a client for authenticated NTP, then upstream NTP servers where EFA is pointed will also need to support authenticated NTP. There are public NTP servers that can be used for this purpose, for example, those of the US National Institute of Standards and Technology (NIST). For more information, refer to NIST website. The following is an excerpt from the site:

"The time messages will be authenticated using symmetric-key encryption in a manner that is fully compatible with the published NTP documentation. (Autokey and asymmetric key modes will not be used.) Each registered user will be assigned a unique encryption key, which will be linked to the IP address of the user's system. A registered user will be able to communicate with the authenticated server using this assigned encryption key or using a default key of 0, which is equivalent to disabling the encryption algorithm. Users who are not registered will not be able to connect to this server, but can use any of the other NIST servers, which will not be modified."

### **Procedure**

# Enforcing authentication where EFA provides its own NTP server

1. Populate the /etc/ntp.keys file with a SHA1 symmetric key. This can easily be done with the following command (which uses the /etc/shadow file as input to produce the SHA1 hash, and this hash must be shared with all clients that need to authenticate):

```
echo "3 SHA1 `sha1sum /etc/shadow |cut -d ' ' -f 1`" > ntp.keys
```

- 2. Add the line 'keys /etc/ntp.keys' to the /etc/ntp.conf file on EFA.
- 3. Share the SHA1 symmetric key in step 1 above with any clients that are authorized to acquire NTP data from EFA. This could include the population of managed SLX switches for example.
- 4. Restart the NTP daemon on EFA, and verify there are no start up errors for the ntpd process logged to /var/log/syslog. For example, if the format of the /etc/ntp.keys file is invalid, then the following error will appear:

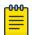

#### Note

From the perspective of NTP clients, if coming from a Linux system the /etc/ntp.keys file from the server configuration steps above should be available in the file system. For example, if this file is also placed at /etc/ntp.keys, then the step for acquire NTP information from EFA is:

```
# sntp -k /etc/ntp.keys <efa hostname>
```

# Secure DNS and EFA

This topic provides steps for achieving secure DNS communications using dnscrypt-proxy.

## **Before You Begin**

Achieving secure DNS communications can be a critical aspect of a strong operational security posture. Use the open source 'dnscrypt-proxy' package to bring encrypted DNS communications to EFA.

## **About This Task**

## **Procedure**

1. Install dnscrypt-proxy by running:

```
apt-get install dnscrypt-proxy
```

2. Review the various resolvers that support encrypted DNS in the file /usr/share/dnscrypt-proxy/dnscrypt-resolvers.csv and select one. The name of this resolver is in the first column in this file. For example, the 'adguard-dns-ns1' resolver is displayed here:

3. Edit the /etc/dnscrypt/dnscrypt-proxy.conf file, and set

```
ResolverName adguard-dns-ns1
LocalAddress 127.0.0.1:53
```

4. Edit the /etc/systemd/system/sockets.target.wants/dnscrypt-proxy.socket file and make sure the [Socket] section looks like this:

```
[Socket]
ListenStream=127.0.0.1:53
ListenDatagram=127.0.0.1:53
```

5. Reload systemd, disable and re-enable dnscrypt-proxy.socket, and reboot:

```
# systemctl daemon-reload
# systemctl disable dncrypt-proxy.service
# systemctl enable dnscrypt-proxy.service
# reboot
```

At this point, dnscrypt-proxy should be functioning normally. One way to verify this is to look for DNS requests on the EFA management interface ('eth0' for TPVM installations of EFA). There should be no traffic on UDP port 53 because encrypted DNS traffic is sent over UDP port 443.

6. To verify, run a sniffer on eth0, cause the system to issue a DNS lookup, and make sure there are no UDP packets on port 53. The output should look similar to this:

```
# tcpdump -i eth0 -l -nn port 53 or port 443
tcpdump: verbose output suppressed, use -v or -vv for full protocol decode
listening on eth0, link-type EN10MB (Ethernet), capture size 262144 bytes

15:26:54.136556 IP 192.168.10.109.40632 > 176.103.130.130.443: UDP, length 512
15:26:54.151425 IP 176.103.130.130.443 > 192.168.10.109.40632: UDP, length 304
15:26:54.152783 IP 192.168.10.109.40632 > 176.103.130.130.443: UDP, length 512
15:26:54.166523 IP 176.103.130.130.1443 > 192.168.10.109.40632: UDP, length 304
```

# **Detect Rootkits with rkhunter**

This topic provides steps for installing and using Rootkit Hunter (rkhunter).

### **About This Task**

Rootkit Hunter (rkhunter) is a standard tool for the detection of rootkits on Linux. The Ubuntu Linux distribution maintains a package for rkhunter. The complete set of checks that rkhunter performs provides a good security baseline for finding some of the most malicious elements of the offensive

security landscape. It is recommended you regularly run the rkhunter --check command and review the contents of the /var/log/rkhunter.log file.

## **Procedure**

1. Install rkhunter by running:

```
# apt-get install rkhunter
```

2. Run a scan for rootkits:

```
# rkhunter --check
   T0rn Rootkit
                                                          [ Not found ]
   trNkit Rootkit
                                                          [ Not found ]
   Trojanit Kit
                                                          [ Not found ]
   Tuxtendo Rootkit
                                                          [ Not found ]
   URK Rootkit
                                                          [ Not found ]
   Vampire Rootkit
                                                          [ Not. found ]
   VcKit Rootkit
                                                          [ Not found ]
   Volc Rootkit
                                                          [ Not found ]
   Xzibit Rootkit
                                                          [ Not found ]
   zaRwT.KiT Rootkit
                                                          [ Not found ]
   ZK Rootkit
                                                          [ Not found ]
```

3. To dive in to additional details of what is actually being checked on the system, refer to the /var/log/rkhunter.log file. For example, in the following example, the scan looked for evidence of the TOrn rootkit and specifically, the existence of the following files were checked (output abbreviated):

```
[21:28:18] Checking for T0rn Rootkit...
[21:28:18] Checking for file '/dev/.lib/lib/lib/t0rns' [ Not found ]
[21:28:18] Checking for file '/dev/.lib/lib/lib/du' [ Not found ]
[21:28:18] Checking for file '/dev/.lib/lib/lib/ls' [ Not found ]
[21:28:18] Checking for file '/dev/.lib/lib/lib/lornsb' [ Not found ]
[21:28:18] Checking for file '/dev/.lib/lib/lib/ps' [ Not found ]
[21:28:18] Checking for file '/dev/.lib/lib/lib/t0rnp' [ Not found ]
[21:28:18] Checking for file '/dev/.lib/lib/lib/find' [ Not found ]
[21:28:18] Checking for file '/dev/.lib/lib/lib/ficonfig' [ Not found ]
[21:28:18] Checking for file '/dev/.lib/lib/lib/g' [ Not found ]
[21:28:18] Checking for file '/dev/.lib/lib/lib/ssh.tgz' [ Not found ]
[21:28:18] Checking for file '/dev/.lib/lib/lib/top' [ Not found ]
[21:28:19] Checking for file '/dev/.lib/lib/lib/login' [ Not found ]
[21:28:19] Checking for file '/dev/.lib/lib/lib/login' [ Not found ]
[21:28:19] Checking for file '/dev/.lib/lib/lib/lib/in.fingerd' [ Not found ]
[21:28:19] Checking for file '/dev/.lib/lib/lib/lib/in.fingerd' [ Not found ]
```